# imall

Chipsmall Limited consists of a professional team with an average of over 10 year of expertise in the distribution of electronic components. Based in Hongkong, we have already established firm and mutual-benefit business relationships with customers from, Europe, America and south Asia, supplying obsolete and hard-to-find components to meet their specific needs.

With the principle of "Quality Parts, Customers Priority, Honest Operation, and Considerate Service", our business mainly focus on the distribution of electronic components. Line cards we deal with include Microchip, ALPS, ROHM, Xilinx, Pulse, ON, Everlight and Freescale. Main products comprise IC, Modules, Potentiometer, IC Socket, Relay, Connector. Our parts cover such applications as commercial, industrial, and automotives areas.

We are looking forward to setting up business relationship with you and hope to provide you with the best service and solution. Let us make a better world for our industry!

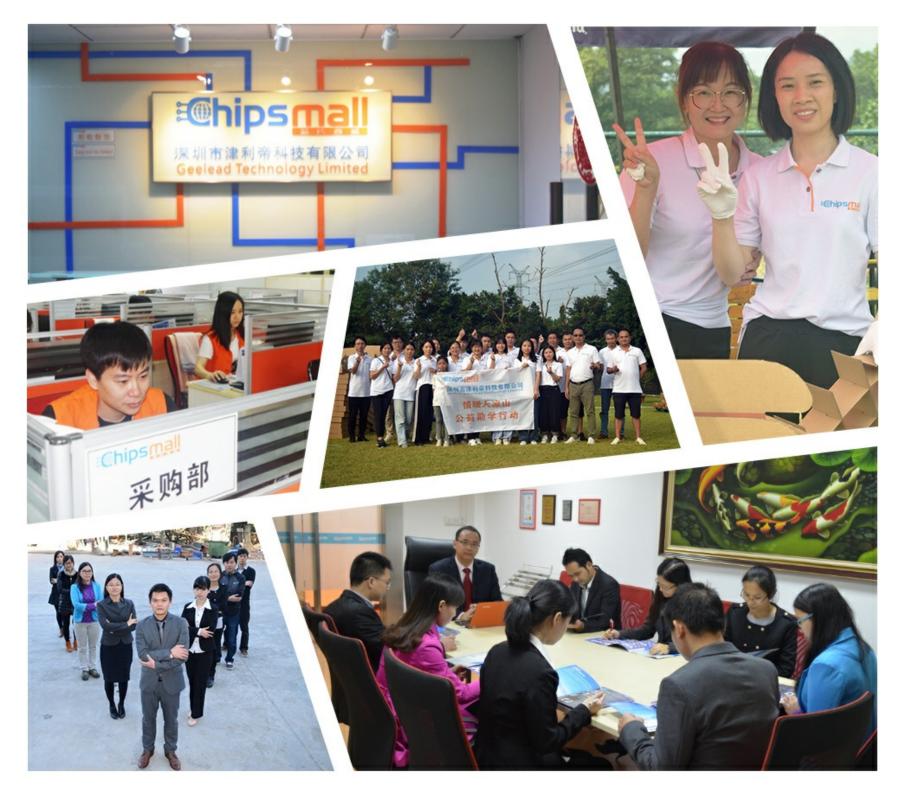

## Contact us

Tel: +86-755-8981 8866 Fax: +86-755-8427 6832 Email & Skype: info@chipsmall.com Web: www.chipsmall.com Address: A1208, Overseas Decoration Building, #122 Zhenhua RD., Futian, Shenzhen, China

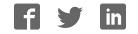

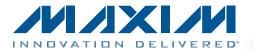

### **General Description**

The MAX44005 evaluation system (EV system) includes one MAX44005 evaluation kit (EV kit) and one MAX44005 daughter board. The EV kit is a fully assembled and tested PCB that evaluates the MAX44005 digital RGB color sensor with proximity sensor and temp sensor. The EV system also includes Windows XP®-, Windows Vista®-, and Windows® 7-compatible software that provides a simple graphical user interface (GUI) for exercising the features of the IC. The EV kit comes installed with a MAX44005EDT+ in 6-pin OTDFN package.

The daughter board is an external device-under-test module that also comes with a MAX44005EDT+ installed. The daughter board can be connected to and controlled by the EV kit. The user can also evaluate the IC by connecting a user-supplied controller to the daughter board.

### **Features**

- USB Powered
- Daughter Board Powered by the EV Kit
- On-Board Infrared (IR) LED on the EV Kit and Daughter Board
- On-Board RGB LED on the EV Kit
- Windows XP-, Windows Vista-, and Windows 7-Compatible Software
- Block Sampling
- Signal Plotting in the EV System Software
- RoHS Compliant
- Proven PCB Layout
- Fully Assembled and Tested

Ordering Information appears at end of data sheet.

### **Component Lists**

| DESIGNATION                                                                                                    | QTY | DESCRIPTION                                                                |
|----------------------------------------------------------------------------------------------------|-----|----------------------------------------------------------------------------|
| C1–C17                                                                                                    | 17  | 47nF ±10%, 16V X7R<br>ceramic capacitors (0603)<br>Murata GRM188R71C473K   |
| C18–C33                                                                                                    | 16  | 1nF ±10%, 50V X7R<br>ceramic capacitors (0603)<br>Murata GRM188R71H102K    |
| C34, C52, C101,<br>C102, C103, C113–<br>C116                                                                     | 9   | 1μF ±10%, 16V X5R<br>ceramic capacitors (0603)<br>Murata GRM188R61C105K    |
| C35, C44, C46, C50,<br>C53–C56, C60, C61,<br>C62, C64, C65, C66,<br>C74, C76, C100,<br>C107, C108, C109,<br>C117 | 21  | 0.1µF ±10%, 16V X7R<br>ceramic capacitors (0603)<br>TDK C1608X7R1C104K     |
| C36, C39                                                                                                    | 2   | 0.01µF ±10%, 50V X7R<br>ceramic capacitors (0603)<br>Murata GRM188R71H103K |
| C37                                                                                                    | 1   | 10pF ±5%, 50V COG<br>ceramic capacitor (0603)<br>Murata GRM1885C1H100J     |

### MAX44005 EV Kit

| DESIGNATION                           | QTY | DESCRIPTION                                                                       |
|---------------------------------------|-----|-----------------------------------------------------------------------------------|
| C38                                   | 1   | 15pF ±5%, 50V COG<br>ceramic capacitor (0603)<br>Murata GRM1885C1H150J            |
| C40, C41                              | 2   | 39pF ±5%, 50V COG<br>ceramic capacitors (0603)<br>Murata GRM1885C1H390J           |
| C49, C63, C67, C68,<br>C73, C75, C118 | 7   | 10µF ±10%, 25V, X5R<br>ceramic capacitors (1206)<br>Murata GRM31CR61E106K         |
| C47, C48                              | 2   | 4.7µF ±10%, 25V X5R<br>ceramic capacitors (1206)<br>Murata GRM31CR71E475M         |
| C57                                   | 1   | 0.033µF ±10%, 16V X5R<br>ceramic capacitor (0603)<br>Taiyo Yuden<br>EMK107BJ333KA |
| C58, C59                              | 2   | 22pF ±5%, 50V C0G<br>ceramic capacitors (0603)<br>Murata GRM1885C1H220J           |
| C104, C110, C111,<br>C112             | 4   | 2.2µF ±10%, 10V X7R<br>ceramic capacitors (0603)<br>Murata GRM188R71A225K         |

Windows, Windows XP, and Windows Vista are registered trademarks of Microsoft Corporation.

For pricing, delivery, and ordering information, please contact Maxim Direct at 1-888-629-4642, or visit Maxim's website at www.maxim-ic.com.

### **Component Lists (continued)**

|                                                          | 1   | Γ                                                                          |
|----------------------------------------------------------|-----|----------------------------------------------------------------------------|
| DESIGNATION                                              | QTY | DESCRIPTION                                                                |
| C105, C106                                               | 2   | 4.7µF ±10%, 6.3V X5R<br>ceramic capacitors (0603)<br>Murata GRM188R60J475K |
| DGND, GND (x3)                                           | 4   | Black test points                                                          |
| DVDD, EXT_VCC,<br>VLED                                   | 3   | Red test points                                                            |
| EXIRLED1,<br>EXIRLED2, EXT_<br>SCL, EXT_SDA,<br>EXT_INTB | 5   | White test points                                                          |
| IRLED1                                                   | 1   | 70mA, 1.6V, 860nm infrared<br>LED diode (MIDLED)                           |
| IRLED2                                                   | 0   | Not installed, infrared LED<br>(MIDLED)                                    |
| J1                                                       | 1   | 6-pin (2 x 3) right-angle<br>female header                                 |
| J2                                                       | 0   | Not installed, 24-pin (2 x 12)<br>dual-row header                          |
| J3,                                                      | 1   | USB type-B, right-angle<br>PC-mount receptacle                             |
| J4                                                       | 1   | 6-pin (2 x 3) right-angle<br>male header                                   |
| JSPI                                                     | 0   | Not installed, 6-pin<br>single-row header                                  |
| JTAG1                                                    | 1   | 6-pin JTAG header                                                          |
| JTAG2                                                    | 1   | 10-pin (2 x 5) dual-row<br>JTAG header                                     |
| JU1–JU4                                                  | 0   | Not installed, 2-pin headers                                               |
| JU5                                                      | 0   | Not installed, 3-pin header                                                |
| JU6, JU7, JU8,<br>JU11                                   | 4   | 2-pin headers                                                              |
| JU10, JU12–JU16                                          | 6   | 3-pin headers                                                              |
| JU17                                                     | 1   | 4-pin header                                                               |
| L1                                                       | 1   | Ferrite bead (0603)<br>TDK MMZ1608R301A                                    |
| LD1, LD2                                                 | 2   | Light dams<br>Maxim EPCB44000LD+                                           |
| LED1, LED2, LED3                                         | 3   | Red LEDs (0603)                                                            |
| Q100                                                     | 1   | p-channel FET (SOT223)                                                     |
| R1, R3, R4, R19,<br>R21–R24                              | 8   | 4.7k $\Omega$ ±5% resistors (0603)                                         |
| R2, R16, R17, R18                                        | 4   | $100\Omega \pm 5\%$ resistors (0603)                                       |
| R5                                                       | 1   | $390\Omega \pm 5\%$ resistor (0603)                                        |

| DESIGNATION                            | QTY | DESCRIPTION                                                                                     |
|----------------------------------------|-----|-------------------------------------------------------------------------------------------------|
| R6, R7, R8, R27,<br>R36, R59, R60, R61 | 8   | 10k $\Omega$ ±5% resistors (0603)                                                               |
| R9, R10, R11                           | 3   | $200\Omega \pm 5\%$ resistors (0603)                                                            |
| R12, R14, R25, R29                     | 4   | $10\Omega \pm 5\%$ resistors (0603)                                                             |
| R13                                    | 1   | 150Ω ±5% resistor (0603)                                                                        |
| R15                                    | 1   | $56\Omega \pm 5\%$ resistor (0603)                                                              |
| R20, R28                               | 2   | $680\Omega \pm 5\%$ resistors (0603)                                                            |
| R26, R100                              | 2   | $1k\Omega \pm 5\%$ resistors (0603)                                                             |
| R30                                    | 1   | 18.7k $\Omega$ ±1% resistor (0603)                                                              |
| R31, R43, R44, R46                     | 4   | $10k\Omega \pm 1\%$ resistors (0603)                                                            |
| R32, R33                               | 2   | 27Ω ±5% resistors (0603)                                                                        |
| R34, R57, R58                          | 3   | $1.5$ k $\Omega \pm 5\%$ resistors (0603)                                                       |
| R35                                    | 1   | 2.2kΩ ±5% resistor (0603)                                                                       |
| R37–R41                                | 0   | Not installed, resistors—<br>short (PC trace) (0603)                                            |
| R42, R45                               | 2   | 100k $\Omega$ ±5% resistors (0603)                                                              |
| R47                                    | 1   | $20k\Omega \pm 1\%$ resistor (0603)                                                             |
| R48                                    | 1   | 470Ω ±5% resistor (0603)                                                                        |
| R55                                    | 1   | 49.9k $\Omega$ ±1% resistor (0603)                                                              |
| R56                                    | 1   | $40.2$ k $\Omega \pm 1\%$ resistor (0603)                                                       |
| R62                                    | 1   | 5.1k $\Omega$ ±5% resistor (0603)                                                               |
| RGBLED                                 | 1   | RGB LED                                                                                         |
| S1                                     | 1   | 4-position SMT DIP switch                                                                       |
| U1                                     | 1   | RGB color sensor with<br>proximity sensor and<br>temp sensor<br>(6 OTDFN)<br>Maxim MAX44005EDT+ |
| U2                                     | 1   | LED driver (49 WLP)<br>Maxim MAX8930EWJ+                                                        |
| U3                                     | 0   | Not installed, Xilinx serial<br>PROM (20 TSSOP)                                                 |
| U4                                     | 0   | Not installed, Atmel SPI<br>flash (8 SO)                                                        |
| U6, U7                                 | 2   | LDOs (16 TSSOP-EP)<br>Maxim MAX1793EUE50+                                                       |
| U8                                     | 1   | USB UART (32 TQFP)                                                                              |
| U9                                     | 1   | 93C46 type 3-wire EEPROM<br>(8 SO)                                                              |
| U10, U15                               | 2   | LDOs (6 SOT23)<br>Maxim MAX1983EUT+                                                             |
| U13                                    | 1   | Spartan 3AN FPGA<br>(144 TQFP)<br>Xilinx XC3S50AN-4TQG144I                                      |

### **Component Lists (continued)**

| DESIGNATION | QTY | DESCRIPTION                                             |
|-------------|-----|---------------------------------------------------------|
| U14         | 1   | Microcontroller<br>(68 QFN-EP*)<br>Maxim MAXQ2000-RAX+  |
| U16, U17    | 2   | Level translators (10 FMAX®)<br>Maxim MAX1840EUB+       |
| U18         | 1   | 16Mbit SRAM (48 TSOP)                                   |
| Y1          | 1   | 50MHz oscillator                                        |
| Y2          | 1   | 6MHz crystal<br>Hong Kong X'tals<br>SSL60000N1HK188F0-0 |
| Y3          | 0   | Not installed, crystal<br>(CMR200T)                     |

| DESIGNATION | QTY | DESCRIPTION                                   |
|-------------|-----|-----------------------------------------------|
| Y4          | 1   | 20MHz crystal                                 |
| _           | 4   | 0.250in x 0.625in 4-40<br>round nylon spacers |
| _           | 4   | 4-40 x 0.375in nylon<br>machine screws        |
| _           | 1   | USB high-speed A-to-B cables 5ft (1.5m)       |
| _           | 11  | Shunts                                        |
| _           | 1   | PCB: MAX44005<br>EVALUATION KIT               |

\*EP = Exposed pad.

#### MAX44005 Daughter Board

| DESIGNATION | QTY | DESCRIPTION                                                            |
|-------------|-----|------------------------------------------------------------------------|
| C1          | 1   | 1μF ±10%, 10V X7R ceramic<br>capacitor (0603)<br>Murata GRM188R71A105K |
| IRLED1      | 1   | 70mA, 1.6V, 860nm infrared LED diode (MIDLED)                          |
| J1          | 1   | 6-pin (2 x 3) female header                                            |

| DESIGNATION | QTY | DESCRIPTION                                                                                  |
|-------------|-----|----------------------------------------------------------------------------------------------|
| U1          | 1   | RGB color sensor with proximity<br>sensor and temp sensor<br>(6 OTDFN)<br>Maxim MAX44005EDT+ |
|             | 1   | PCB: MAX44005 DAUGHTER<br>BOARD                                                              |

### **Component Suppliers**

| SUPPLIER                               | PHONE        | WEBSITE                     |
|----------------------------------------|--------------|-----------------------------|
| Hong Kong X'tals Ltd.                  | 852-35112388 | www.hongkongcrystal.com     |
| Murata Electronics North America, Inc. | 770-436-1300 | www.murata-northamerica.com |
| Taiyo Yuden                            | 800-348-2496 | www.t-yuden.com             |
| TDK Corp.                              | 847-803-6100 | www.component.tdk.com       |

Note: Indicate that you are using the MAX44005 when contacting these component suppliers.

### MAX44005 EV System Files

| FILE                   | DESCRIPTION                                   |
|------------------------|-----------------------------------------------|
| INSTALL.EXE            | Installs the EV system files on your computer |
| MAX44005.EXE           | Application program                           |
| CDM20600.EXE           | Installs the USB device driver                |
| UNINSTALL.EXE          | Uninstalls the EV kit software                |
| USB_Driver_Help200.PDF | USB driver installation help file             |

### **Quick Start**

#### **Required Equipment**

- MAX44005 EV kit (USB cable included)
- Windows XP, Windows Vista, or Windows 7 PC with a spare USB port

**Note:** In the following sections, software-related items are identified by bolding. Text in **bold** refers to items directly from the EV system software. Text in **bold and underlined** refers to items from the Windows operating system.

#### Procedure

The EV kit is fully assembled and tested. Follow the steps below to verify board operation:

- Visit <u>www.maxim-ic.com/evkitsoftware</u> to download the latest version of the EV kit software, 44005Rxx.ZIP. Save the EV kit software to a temporary folder and uncompress the ZIP file.
- 2) Install the EV kit software and USB driver on your computer by running the INSTALL.EXE program inside the temporary folder. The program files are copied to your PC and icons are created in the Windows <u>Start</u> <u>I Programs</u> menu. During software installation, some versions of Windows may show a warning message indicating that this software is from an unknown publisher. This is not an error condition and it is safe to

proceed with installation. Administrator privileges are required to install the USB device driver on Windows.

- 3) Verify that all jumpers (JU6, JU7, JU8 and JU10–JU17) are in their default positions, as shown in Table 1.
- 4) Connect the USB cable from the PC to the EV kit board. A Windows message appears when connecting the EV kit board to the PC for the first time. Each version of Windows has a slightly different message. If you see a Windows message stating <u>ready to use</u>, then proceed to the next step. Otherwise, open the USB\_Driver\_Help\_200.PDF document in the Windows <u>Start I Programs</u> menu to verify that the USB driver was installed successfully.
- 5) Start the EV kit software by opening its icon in the <u>Start I Programs</u> menu. The EV system software main window appears, as shown in Figure 1.
- 6) On the Proximity Sensor Configuration tab sheet (Figure 4), in the Transmit Configuration group box, use the LED Drive Current (DRV[3:0]) track bar to set the IR LED current to 50mA. Press the adjacent Set button.
- 7) Select Clear+RGB+IR+PROX from the Operating Mode drop-down list in the top left of the software GUI.
- In the Color Map Display tab sheet (Figure 1), check the Auto Convert checkbox in the Single Conversion group box to read the ADC values.

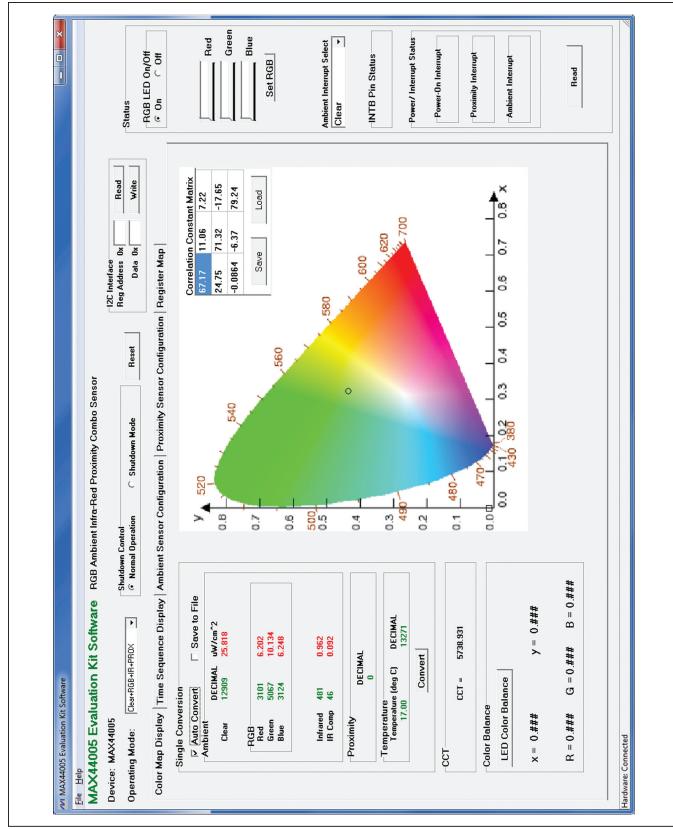

Figure 1. MAX44005 EV Kit Software Main Window (Color Map Display Tab)

### **Detailed Description of Software**

The MAX44005 EV kit software (Figure 1) contains an **I2C Interface** group box, a **Status** group box, and five tab sheets (**Color Map Display**, **Time Sequence Display**, **Ambient Sensor Configuration**, **Proximity Sensor Configuration**, and **Register Map**) to configure the MAX44005 IC and display the ADC data received from the IC.

I<sup>2</sup>C Interface In the I2C Interface group box, enter the register address in the **Reg Address** edit box and press the **Read** button to read the register. The returned value is shown in the **Data** edit box. To write a data value into a register, enter the register address in the **Reg Address** edit box, enter the data value into the **Data** edit box, and press the **Write** button.

**Operating Mode** Use the **Operating Mode** drop-down list to select one of the six operating modes. The operating modes are: **Clear, Clear+IR, Clear+RGB+IR, Clear+IR+PROX**, **Clear+RGB+IR+PROX**, and **PROX only**.

#### **Color Map Display Tab**

The **Single Conversion** group box on the **Color Map Display** tab sheet displays the ADC values for a single sample. Press the **Convert** button to update the values in the **Ambient**, **Proximity**, **Temperature**, and **CCT** group boxes. The received RGB ADC values are converted to the chromaticity coordinates (x, y) values using the 3-by-3 **Correlation Constant Matrix** located in the upper-right corner of the chromaticity diagram. The calculated x, y value is plotted on the chromaticity diagram in a circle shape. Overwrite the values in the matrix and press the **Save** button to save the matrix settings. Press the **Load** button to restore the previously saved matrix. See below for the RGB-to-chromaticity coordinate-conversion formulas and CCT calculation formulas.

$$\begin{bmatrix} X \\ Y \\ Z \end{bmatrix} = \begin{bmatrix} 3BY3 \\ CM \\ MATRIX \end{bmatrix} \times \begin{bmatrix} R \\ G \\ B \end{bmatrix}$$
$$x = \frac{x}{x+y+z}$$
$$y = \frac{y}{x+y+z}$$
$$CCT = 449n^{3} + 3525n^{2} + 6823.3n + 5520.33$$

where  $n = \frac{0.1858 - y}{0.1858 - y}$ 

Check the **Auto Convert** checkbox to automatically and repeatedly do the ADC conversion and update the values in the **Ambient**, **Proximity**, **Temperature**, and **CCT** group boxes. Check the **Save to File** checkbox to save the received data to a file.

To use the **Color Balance** function, the user must first connect the daughter board to the EV kit. See the *MAX44005 Daughter Board* section for details on how to connect the daughter board. The **Color Balance** feature allows the user to select a color on the chromaticity diagram by clicking on the diagram. The selected color is boxed by a square shape. When the **LED Color Balance** button is pressed, the on-board RGB LED then servos to output the selected color. The IC RGB sensor is used to get feedback to determine whether the RGB LED is outputting the right color.

#### **Time Sequence Display Tab**

In the **Time Sequence Display** tab sheet (Figure 2), the user can select the desired number of conversions from the **Number of Samples** drop-down list. The rate that the controller reads the ADC data from the IC is selected from the **Read Rate** drop-down list. Press the **Convert Start** button to start sampling from the ADC channel selected from the **Channel Select** drop-down list. After the **Convert Start** button is pressed, the sampled data is plotted on the graph. If the **Save to File** checkbox is checked, the received ADC data is saved to a file after each conversion.

#### **Ambient Sensor Configuration Tab**

The **Ambient Sensor Configuration** tab sheet (Figure 3) has all the functions to configure the ambient sensors of the IC.

Check the **Ambient Interrupt Enable** checkbox to enable the detection of ambient interrupt event. Check the **IR Compensation Enable** checkbox to enable the IR compensation. Check the **Temperature Sensor Enable** checkbox to enable the temperature sensor.

In the **Receive Configuration** group box, use the **AMBTIM[2:0]** drop-down list to set the integration time and resolution for the ambient ADC. The **AMBPGA[1:0]** drop-down list sets the gain of the ambient light-sensing measurement.

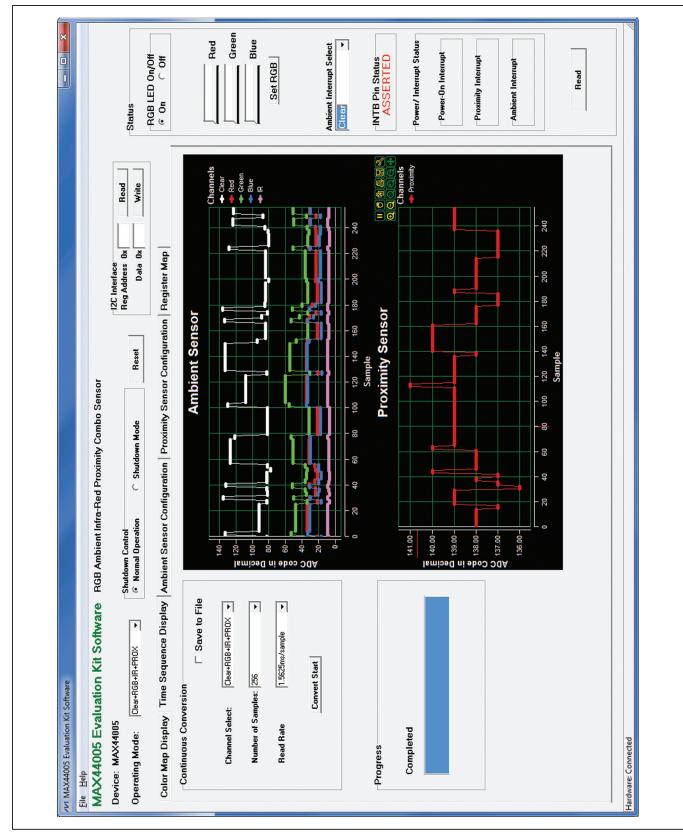

Figure 2. Time Sequence Display Tab

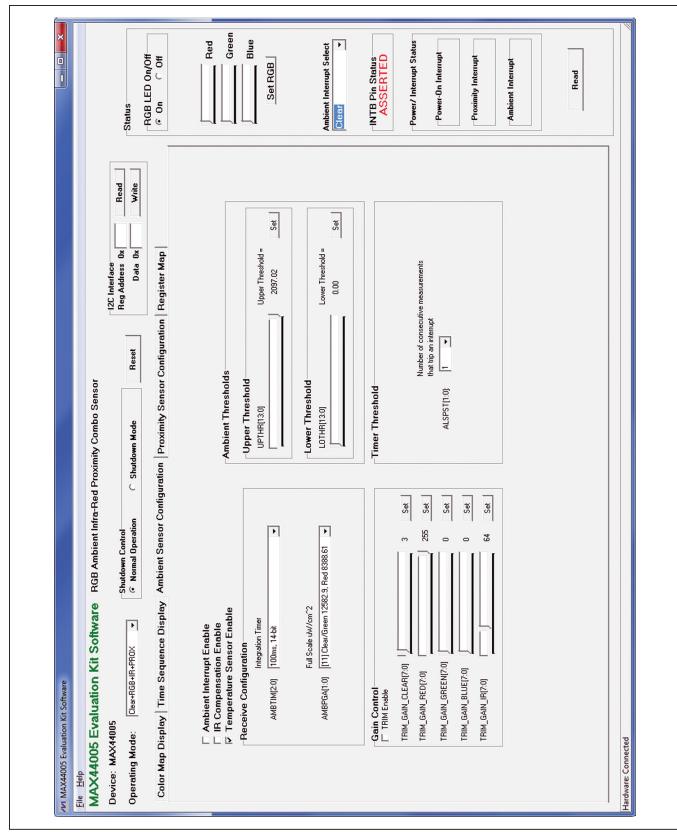

Figure 3. Ambient Sensor Configuration Tab

Use the **Ambient Thresholds** group box to set the upper and lower ambient interrupt threshold. The ambient measurement of the ADC channel that is being compared to the thresholds is selected from the **Ambient Interrupt Select** drop-down list in the **Status** group box. After the **Ambient Interrupt Enable** checkbox is checked, if the ambient measurement is higher than the upper threshold or lower than the lower threshold, the interrupt event is recorded (provided the persist timer condition is met). The interrupt bit is reset only after reading the Interrupt Status register.

In the **Upper Threshold** group box, use the **UPTHR[13:0]** track bar to select the desired upper ambient interrupt threshold. Press the adjacent **Set** button to set the UPTHR register. Similarly, use the LOTHR[13:0] track bar in the Lower Threshold group box to select the desired lower ambient interrupt threshold and press the adjacent **Set** button to set the LOTHR register.

Use the **AMBPST[1:0]** drop-down list in the **Timer Threshold** group box to set the persist value that controls how readily the ambient interrupt logic reacts to a detected event.

In the **Gain Control** group box, check the **TRIM Enable** checkbox to force the part to use the trim value written in the trim gain registers. Use the track bars and the adjacent **Set** buttons to set the trim gain registers for the corresponding ambient ADC channels.

**Proximity Sensor Configuration Tab** The **Proximity Sensor Configuration** tab sheet (Figure 4) has all the functions to configure the proximity sensor of the IC.

In the **Receive Configuration** group box, use the **PRXTIM** drop-down list to set the integration time and resolution for the proximity ADC. The **PRXPGA** drop-down list sets the gain of the proximity sensing measurement.

In the **Transmit Configuration** group box, use the **LED Drive Current (DRV[3:0])** track bar to select the desired IRLED drive current. The **IR Proximity LED current** is shown to the right of the track bar. Press the **Set** button to set the DRV register.

Use the **Proximity Thresholds** group box to set the upper and lower proximity interrupt threshold. After the **Proximity Interrupt Enable** checkbox is checked, if the

proximity measurement is higher than the upper threshold or lower than the lower threshold, the interrupt event is recorded. The interrupt bit is reset only after reading the Interrupt Status register.

In the **Upper Threshold** group box, use the **PRXUPTHR[9:0]** track bar to select the desired upper proximity interrupt threshold. Press the adjacent **Set** button to set the PRXUPTHR register. Similarly, use the **PRXLOTHR[9:0]** track bar in the **Lower Threshold** group box to select the desired lower proximity interrupt threshold and press the adjacent **Set** button to set the PRXLOTHR register.

Use the **PRXPST[1:0]** drop-down list in the **Timer Threshold** group box to set the persist value that controls how readily the ambient interrupt logic reacts to a detected event.

#### Status

In the **Status** group box, press the **Read** button to read the status of the interrupt pin,  $\overline{INT}$ . If the interrupt signal is asserted, the Interrupt Status register (0x00) is read and displayed in the **Power/ Interrupt Status** group box.

The measurement of the ADC channel selected from the **Ambient Interrupt Select** drop-down list is being compared to the ambient interrupt thresholds. When the **Ambient Interrupt Enable** checkbox is checked, if the ambient measurement is higher than the upper threshold or lower than the lower threshold, the interrupt event is recorded (provided the persist timer condition is met).

The **Red**, **Green**, and **Blue** track bars, and the **Set RGB** button are used to manually adjust the brightness of the on-board RGB LED. Use the **RGB LED On/Off** group box to turn on/off the RGB LED.

#### **Register Map**

The **Register Map** tab (Figure 5) contains a register map of the IC. The tab is organized from left to right with register names, bit names, register address, edit boxes, **Read** buttons, and **Write** buttons. The bit names are used to display the current state of each bit (bold text = 1). In addition, a register's bits can be individually toggled by single-clicking on the bit's name. The edit boxes are used to display a register's state and are updated after a bit click or **Read** button press. The user can also change the value of the register by entering a value in the edit box and pressing the adjacent **Write** button.

| /v/ MAX44005 Evaluation Kit Software                                                                                                    |                                                                                               |                                                       |                                          |
|----------------------------------------------------------------------------------------------------|-----------------------------------------------------------------------------------------------|-------------------------------------------------------|------------------------------------------|
| Elie 由elp<br>MAX44005 Evaluation Kit Software RGB Ambient Infre-Red Proximity Combo Sensor                                                                                                    | Sensor                                                                                        |                                                       |                                          |
|                                                                                                    | Reset                                                                                         | 12C Interface<br>Reg Address 0x Read<br>Data 0x Write | Status                                   |
| Color Map Display Time Sequence Display Ambient Sensor Configuration Proximity Sensor Configuration Register Map                                                                                 | Sensor Configuration                                                                          | Register Map                                          | RGB LED On/Off<br>© On 0 Off             |
| <ul> <li>Proximity Interrupt Enable</li> <li>Configuration</li> </ul>                                                                                                    | Proximity Thresholds                                                                          |                                                       | Blue                                     |
| Receive Configuration Uner Threshold PRXTIM 1.5625ms, 8-bit Internation                                                                                                    | reshold<br>1(3:0)                                                                             | Upper Threshold = 2095.10 Set                         | Set RGB                                  |
| Gain<br>PRXPGA FS = 2097.152 uW/cm <sup>2</sup> → PRXL0THR(9:0)                                                                                                    | le:0]                                                                                         | Lower Threshold = 0.00 Set                            | Ambient Interrupt Select                 |
| Transmit Configuration     LED Drive Current Current (DRV(3:0))     IR Proximity LED current =       Image: Current Current (DRV(3:0))     0     mA       Image: Current (DRV(3:0))     0     mA | Threshold<br>Number of consecutive measurements<br>that trip an interrupt<br>PRXPST[1:0]: 1 • | ve measurements                                       | Power/ Interrupt Status                  |
|                                                                                                    |                                                                                               |                                                       | Proximity Interrupt<br>Ambient Interrupt |
|                                                                                                    |                                                                                               |                                                       | Bead                                     |

Figure 4. Proximity Sensor Configuration Tab

| MAX44005 Evaluation Kit Software      | Kit Software                              |                | 4                                    |                |                                                                          |              |               |                                 |               |          |            |                         |
|---------------------------------------|-------------------------------------------|----------------|--------------------------------------|----------------|--------------------------------------------------------------------------|--------------|---------------|---------------------------------|---------------|----------|------------|-------------------------|
| 4005 Ev:                              | MAX44005 Evaluation Kit Software          | t Software     |                                      | ent Infra-Rec  | RGB Ambient Infra-Red Proximity Combo Sensor                             | ombo Senso   | -             |                                 |               |          |            |                         |
| Device: MAX44005                      |                                           |                | -Shutdown Control                    | ntrol          |                                                                          |              |               | I2C Interface<br>Reg Address 0x | ace<br>ess 0x |          | Read       | ċ                       |
| Operating Mode:                       | Clear+RGB+IR+PR0X                         | ► XOR          | <ul> <li>Normal Operation</li> </ul> | eration        | O Shutdown Mode                                                          | Hode         | Reset         | Ó                               | Data 0x       |          | Write      | Status                  |
| Map Displa                            | Color Map Display   Time Sequence Display | ence Display   | _                                    | insor Config   | Ambient Sensor Configuration Proximity Sensor Configuration Register Map | kimity Senso | r Configurati | on Register                     | r Map         |          |            |                         |
| Register                              | 87                                        | 86             | 85                                   | 84             | 83                                                                       | B2           | 81            | B0 Re                           | Reg Addr Data | ţ        | ReadAll    |                         |
| Interrupt Status                      | N/A                                       | N/A            | N/A                                  | RESET          | SHDN                                                                     | PWRON        | PRXINTS       | BINTS                           |               |          | Read Write |                         |
| Main Config                           | N/A                                       | MODE2          | MODE1                                | MODEO          | AMBSEL1                                                                  | AMBSELO      | PRXINTE       | AMBINTE                         |               | 0×<br>40 | Read Write | Red                     |
| Amb Config                            | TRIM                                      | COMPEN         | TEMPEN                               | AMBTIM2        | AMBTIM1                                                                  | AMBTIMO      | AMBPGA1       | AMBPGA0                         |               | _        | Read Write |                         |
| Prox Config                           | DRV3                                      | DRV2           | DRV1                                 | DRV0           |                                                                          | N/A          |               | PRXPGA                          |               | 8<br>8   | Read Write | Green                   |
| Amb CLEAR HB                          | NA                                        | NA             | AMB_CLEAR13                          | AMB_CLEAR12    |                                                                          | AMB_CLEAR10  |               | AMB_CLEAR8                      |               |          | Read       | Blue                    |
| Amb CLEAR LB                          | AMB_CLEAR7                                | AMB_CLEAR6     | AMB_CLEAR5                           | AMB_CLEAR4     | AMB_CLEAR3                                                               | AMB_CLEAR2   | AMB_CLEAR1    | AMB_CLEARO                      |               | _        | Read       |                         |
| Amb RED HB                            | N/A                                       | N/A            | AMB_RED13                            | AMB_RED12      | AMB_RED11                                                                | AMB_RED10    | AMB_RED9      | AMB_RED8                        |               |          | Read       | Set RGB                 |
| Amb RED LB                            | AMB_RED7                                  | AMB_RED6       | AMB_RED5                             |                |                                                                          | AMB_RED2     |               |                                 | 0×07          |          | Read       |                         |
| Amb GREEN HB                          | N/A                                       | N/A            | AMB_GREEN13                          | AMB_GREEN12    | 2 AMB_GREEN11                                                            | AMB_GREEN10  | 0 AMB_GREEN9  | AMB_GREEN8                      | 0×08          | _        | Read       |                         |
| Amb GREEN LB                          | AMB_GREEN7                                | AMB_GREEN6     | AMB_GREEN5                           | AMB_GREEN4     |                                                                          | AMB_GREEN2   | AMB_GREEN1    | AMB_GREEN0                      | 0×09          | _        | Read       |                         |
| Amb BLUE HB                           | N/A                                       | N/A            | AMB_BLUE13                           | AMB_BLUE12     | AMB_BLUE11                                                               | AMB_BLUE10   | AMB_BLUE9     | AMB_BLUE8                       | 0×04 0×00     |          | Read       |                         |
| Amb BLUE LB                           | AMB_BLUE7                                 | AMB_BLUE6      | AMB_BLUE5                            | AMB_BLUE4      | AMB_BLUE3                                                                | AMB_BLUE2    | AMB_BLUE1     | AMB_BLUE0                       | 0×0B          | _        | Read       | t Interrupt Sele        |
| Amb INFRARED HB                       | N/A                                       | N/A            | AMB_IR13                             | AMB_IB12       | AMB_IR11                                                                 | AMB_IR10     | AMB_IR9       | AMB_IR8                         |               |          | Read       | Clear                   |
| Amb INFRARED LB                       | AMB_IR7                                   | AMB_IR6        | AMB_IR5                              | AMB_IR4        |                                                                          | AMB_IR2      |               | AMB_IR0                         |               | _        | Read       |                         |
| Amb COMP HB                           | N/A                                       | N/A            | AMB_COMP13                           | AMB_COMP12     |                                                                          | AMB_COMP10   |               | AMB_COMP8                       |               |          | Read       | -INTR Pin Status        |
| Amb COMP LB                           | AMB_COMP7                                 | AMB_COMP6      | AMB_COMP5                            | AMB_COMP4      | AMB_COMP3                                                                | AMB_COMP2    | AMB_COMP1     | AMB_COMP0                       | 0×0F 0×00     |          | Read       | ASSERTED                |
| PROX IR HB                            | N/A                                       | N/A            | N/A                                  | N/A            | N/A                                                                      | N/A          | PR0X9         | PROX8                           |               |          | Read       |                         |
| PROX IR LB                            | PHUX/                                     | PHUX6          | FRUX5                                | FRUX4<br>TEMMA | FRUX3                                                                    | PHUX2        | FRUX1         | FRUXU                           |               |          | Read       | -Dower/Interrint Statue |
| Temperature HB                        | N/A                                       | N/A            | TEMP13                               | TEMPIZ         | TEMPTI                                                                   | TEMPIU       | TEMPS         | TEMP8                           |               |          | Read       |                         |
| I emperature LB<br>AMD Honor Three UD |                                           | I EMP6         | I EMP5                               | LEMP4          | LEMP3                                                                    | LEMP2        | LEMPT         | LEMPU                           |               |          |            | -Damos Da Latanta       |
| AMB Upper Thres UB                    | IN/A                                      | N/A<br>IIDTUDE |                                      | UFTHR12        |                                                                          |              |               |                                 | 0~15 Q        | 1        | Read Wille |                         |
| AMB Lower Three HB                    |                                           |                | I DTHR13                             |                |                                                                          |              | I NTHR9       | I NTHR8                         |               | 1        |            |                         |
| AMB Lower Thres LB                    |                                           | INTHRE         | LOTHES                               | LOTHB4         | L DTHB3                                                                  | LOTHR?       | LOTHB1        | LOTHED                          |               | 1        |            | Proximity Interrupt     |
| Threshold Persist Timer               | le le                                     | N/A            | N/A                                  | N/A            | PBXPST1                                                                  | PBXPST0      | AMBPST1       | AMRPSTO                         |               | 1        |            |                         |
| PB/DX IInner Thres HB                 |                                           | N/A            | N/A                                  | N/A            | N/A                                                                      | N/A          | PRXUPTHR9     | PRXUPTHR8                       | 0x19 0x0      |          |            |                         |
| PROX Upper Thres LB                   | B PRXUPTHR7                               | PRXUPTHR6      | PRXUPTHR5                            | PRXUPTHR4      | <b>PRXUPTHR3</b>                                                         | PRXUPTHR2    | PRXUPTHR1     | PRXUPTHR0                       |               |          | -          | Ambient Interrupt       |
| PROX Lower Thres HB                   |                                           | N/A            | N/A                                  | N/A            | N/A                                                                      | N/A          | PRXLOTHR9     | PRXL0THR8                       |               |          | -          |                         |
| PROX Lower Thres LB                   |                                           | PRXLOTHR6      | PRXLOTHR5                            | PRXL0THR4      | PRXL0THR3                                                                | PRXL0THR2    | PRXL0THR1     | PRXLOTHRO                       | 0×1C 0× 00    |          | -          |                         |
| Gain Trim of Clear Ch                 |                                           | GAIN_CLEAR6    | GAIN_CLEAR5                          | GAIN_CLEAR4    | GAIN_CLEAR3                                                              | GAIN_CLEAR2  |               | GAIN_CLEARD                     | 0×1D          |          | _          |                         |
| Gain Trim of Red Ch                   | GAIN_RED7                                 | GAIN_RED6      | GAIN_RED5                            | GAIN_RED4      | GAIN_RED3                                                                | GAIN_RED2    | GAIN_RED1     | GAIN_REDO                       | 0x1E 0x 40    |          | _          |                         |
| Gain Trim of Green Ch                 | h GAIN_GREEN7                             | GAIN_GREENS    | GAIN_GREENS                          | GAIN_GREEN4    | F GAIN_GREEN3                                                            | GAIN_GREEN2  | GAIN_GREENT   | GAIN_GREENO                     | 0x1F          | 8<br>9   | Read Write | Read                    |
| Gain Trim of Blue Ch                  | GAIN_BLUE7                                | GAIN_BLUE6     | GAIN_BLUE5                           | GAIN_BLUE4     | GAIN_BLUE3                                                               | GAIN_BLUE2   | GAIN_BLUE1    | GAIN_BLUE0                      | 0x20 0x       | 0×40     | Read Write |                         |
| Gain Trim of Infrared Ch              | Ch GAIN_IR7                               | GAIN_IR6       | GAIN_IR5                             | GAIN_IR4       | GAIN_IR3                                                                 | GAIN_IR2     | GAIN_IR1      | GAIN_IR0                        | 0x21 0x       |          | Read Write |                         |
|                                       |                                           |                |                                      |                |                                                                          |              |               |                                 |               |          |            |                         |
| Hardware: Connected                   |                                           |                |                                      |                |                                                                          |              |               |                                 |               |          |            |                         |

Figure 5. Register Map Tab

### **Detailed Description of Hardware**

The MAX44005 EV system includes one MAX44005 EV kit and one MAX44005 daughter board. The EV kit is a fully assembled and tested PCB that evaluates the MAX44005 digital RGB color sensor with proximity sensor and temp sensor IC. The EV kit comes installed with a MAX44005EDT+ in 6-pin OTDFN package.

The daughter board is an external device-under-test module that also comes with a MAX44005EDT+ installed. The daughter board can be connected to and controlled by the MAX44005 EV kit. The user can also evaluate the IC by connecting a user-supplied controller to the daughter board.

**IR LED** The on-board IR LED is installed next to the IC. A light dam board is placed in between the IR LED and the IC to block crosstalk.

To use a user-supplied IR LED, install the user-supplied IR LED on the IRLED2 footprint and place the shunt on jumper JU17 in the 1-4 position.

To use an external IR LED, connect the external IR LED between the EXIRLED1 and EXIRLED2 connectors. Then place the shunt of JU17 to 1-3 position.

#### **Power Supply**

By default, the EV kit is USB powered. To use the external power supply connect a 5V supply to the DVDD and DGND connectors, and place the shunt on jumper JU10 in the 2-3 position. The daughter board is powered by the EV kit board.

#### **User-Supplied I<sup>2</sup>C Interface**

To use the IC on the EV kit with the user-supplied I<sup>2</sup>C interface, install the shunts on jumpers JU12–JU16 to the 2-3 position. Connect the SCL, SDA,  $\overline{\text{INT}}$ , VCC, VLED signals from the external SPI interface to the EXT\_SCL, EXT\_SDA, EXT\_INTB, EXT\_VCC, and VLED connectors on the EV kit, respectively.

#### MAX44005 Daughter Board

To use the daughter board with the EV kit and the EV kit software, remove the shunts on jumpers JU14, JU15, and JU16 to disconnect the IC on the EV kit from the on-board controller (see Table 2). Carefully connect the EV kit and the daughter board by aligning pin 1 (see silkscreen) of connector J1 of the daughter board to pin 1 (see silkscreen) of the right angle header J4 of the EV kit. And press them together. If done correctly, U1 on the daughter board should be facing the RGBLED on the EV kit.

| JUMPER  | SHUNT POSITION | DESCRIPTION                                                  |  |
|---------|----------------|--------------------------------------------------------------|--|
| JU6     | 1-2*           | The on-board LDO (U6) provides 3.6V output to the EV kit     |  |
|         | Pin 1          | Disconnects the output of the on-board LDO (U6)              |  |
| JU7     | 1-2*           | The on-board LDO (U7) provides 2.5V output to the EV kit     |  |
|         | Pin 1          | Disconnects the output of the on-board LDO (U7)              |  |
| JU8     | 1-2*           | The on-board LDO (U10) provides 1.2V output to the EV system |  |
|         | Pin 1          | Disconnects the output of the on-board LDO (U10)             |  |
|         | 1-2*           | On-board LDOs powered from the USB port                      |  |
| JU10    | 2-3            | Connect an external 5V supply to the DVDD connector          |  |
| JU11    | 1-2*           | The on-board LDO (U15) provides 1.8V output to the EV system |  |
| 3011    | Pin 1          | Disconnects the output of the on-board LDO (U15)             |  |
| JU12    | 1-2*           | The on-board 2.5V supply connects to the anode of the IRLED  |  |
| 3012    | 2-3            | Connect an external supply to the VLED connector             |  |
| 11.11.2 | 1-2*           | The on-board 1.8V supply connects to VCC pin of the MAX44005 |  |
| JU13    | 2-3            | Connect an external supply to the EXT_VCC connector          |  |
| JU14    | 1-2*           | MAX44005 SDA signal connected to on-board microcontroller    |  |
|         | 2-3            | Connect user-supplied SDA signal to the on-board EXT_SDA pad |  |

### Table 1. Default Jumper Settings (JU6, JU7, JU8, JU10–JU17)

### Table 1. Default Jumper Settings (JU6, JU7, JU8, JU10–JU17) (Continued)

| JUMPER | SHUNT POSITION | DESCRIPTION                                                    |  |
|--------|----------------|----------------------------------------------------------------|--|
| JU15   | 1-2*           | MAX44005 SCL signal connected to on-board microcontroller      |  |
|        | 2-3            | Connect user-supplied SCL signal to the on-board EXT_SCL pad   |  |
| JU16   | 1-2*           | MAX44005 INT signal connected to on-board microcontroller      |  |
|        | 2-3            | Connect user-supplied /INT signal to the on-board EXT_INTB pad |  |
| JU17   | 1-2*           | MAX44005 DRV signal connected to the cathode of the IRLED1     |  |
|        | 1-3            | MAX44005 DRV signal connected to the EXIRLED2 connector        |  |
|        | 1-4            | MAX44005 DRV signal connected to the cathode of the IRLED2     |  |

\*Default position.

### Table 2. Selection Between EV Kit On-Board DUT and Daughter Board DUT

| JUMPER | ON-BOARD PART | DAUGHTER BOARD PART |
|--------|---------------|---------------------|
| JU14   | 1-2*          | Pin 1               |
| JU15   | 1-2*          | Pin 1               |
| JU16   | 1-2*          | Pin 1               |

\*Default position.

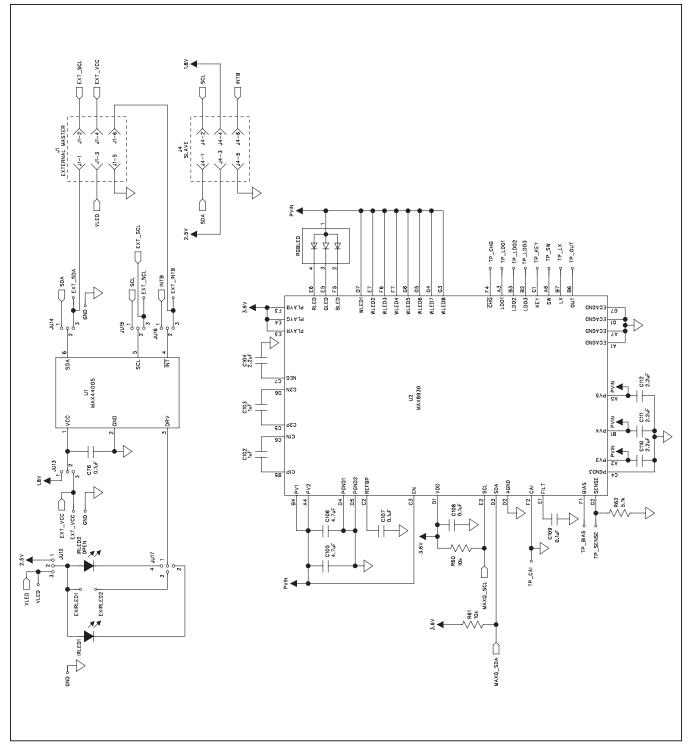

Figure 6a. MAX44005 EV Kit Schematic (Sheet 1 of 5)

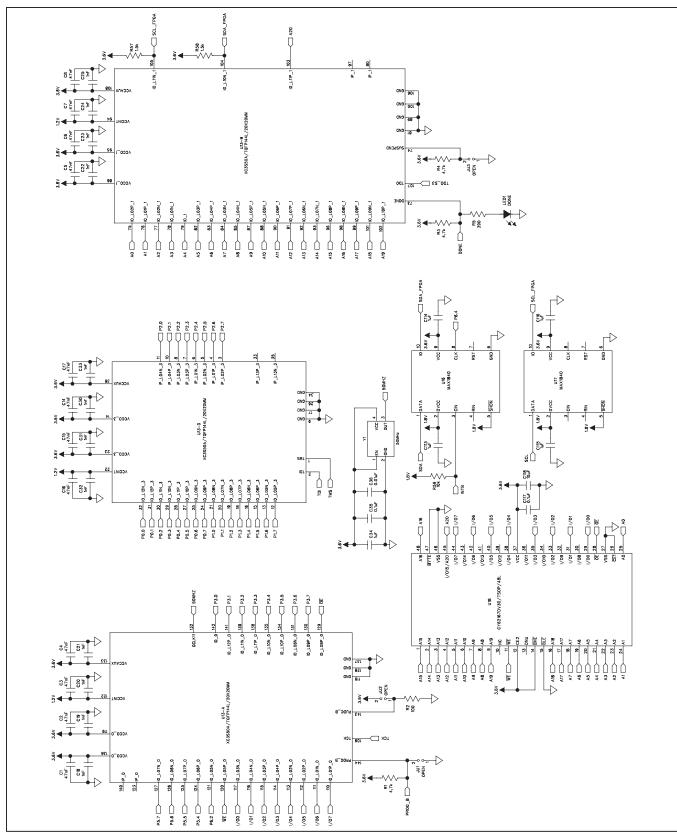

Figure 6b. MAX44005 EV Kit Schematic (Sheet 2 of 5)

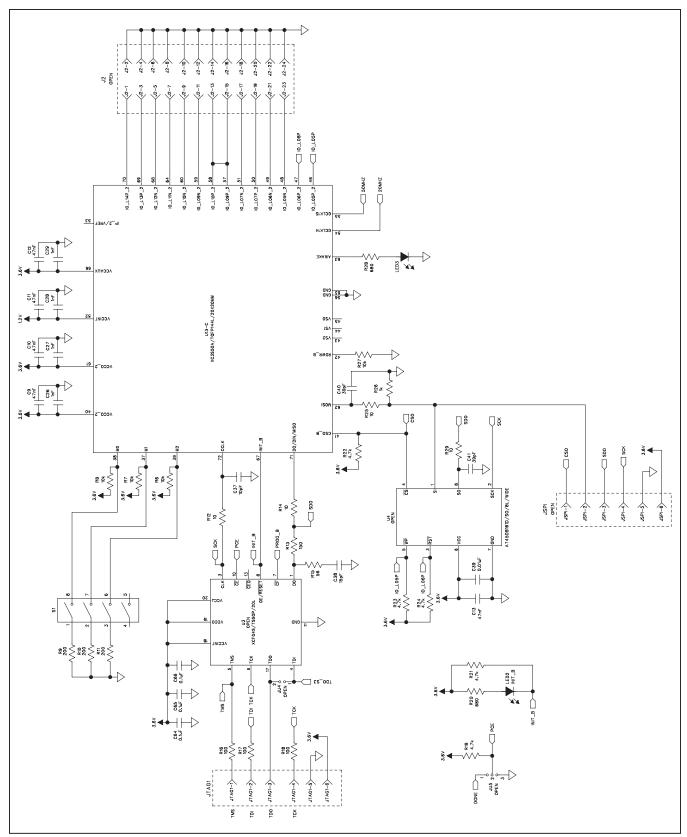

Figure 6c. MAX44005 EV Kit Schematic (Sheet 3 of 5)

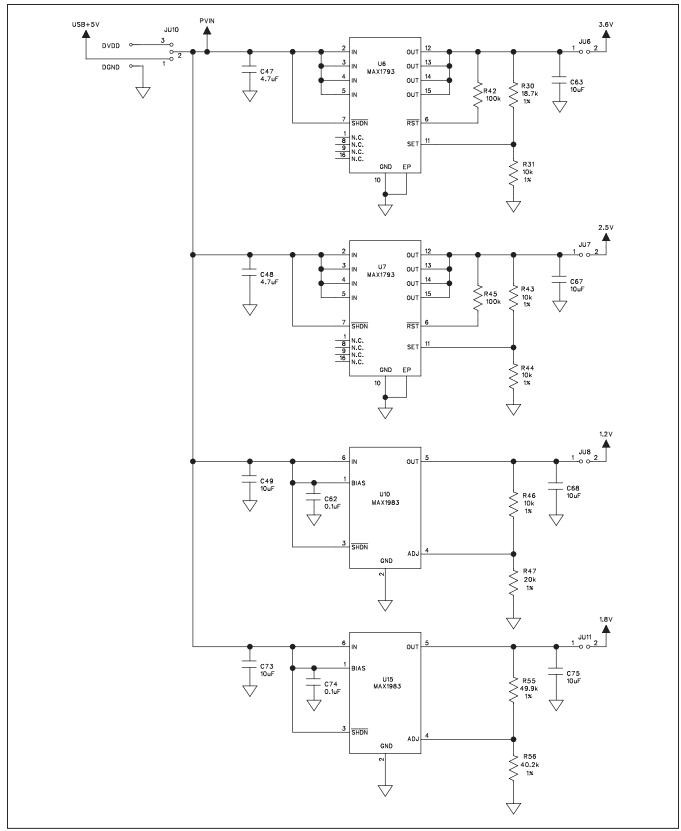

Figure 6d. MAX44005 EV Kit Schematic (Sheet 4 of 5)

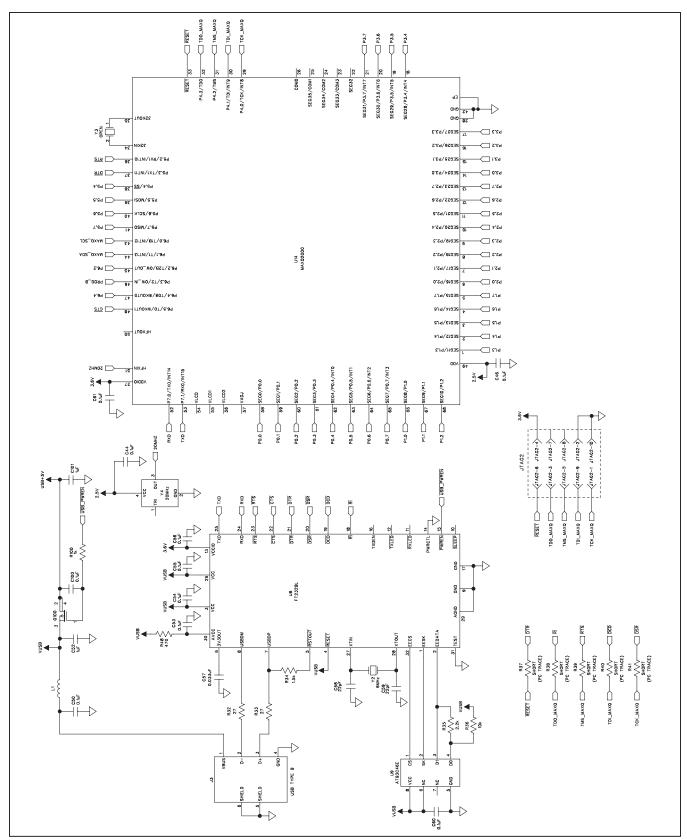

Figure 6e. MAX44005 EV Kit Schematic (Sheet 5 of 5)

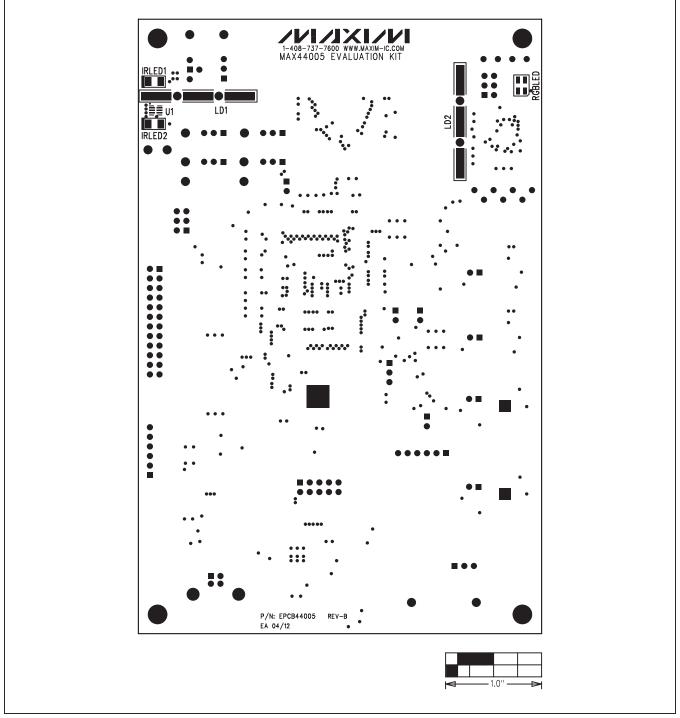

Figure 7. MAX44005 EV Kit Component Placement Guide—Component Side

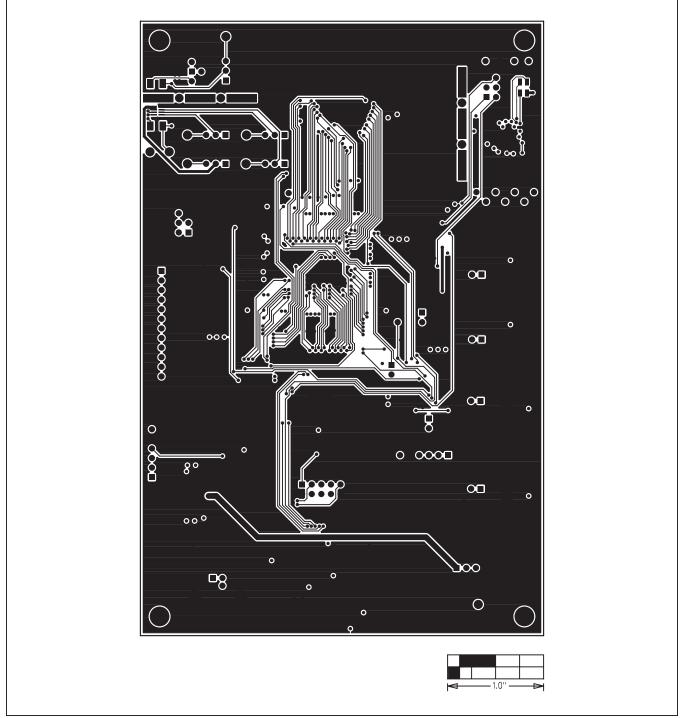

Figure 8. MAX44005 EV Kit PCB Layout—Component Side

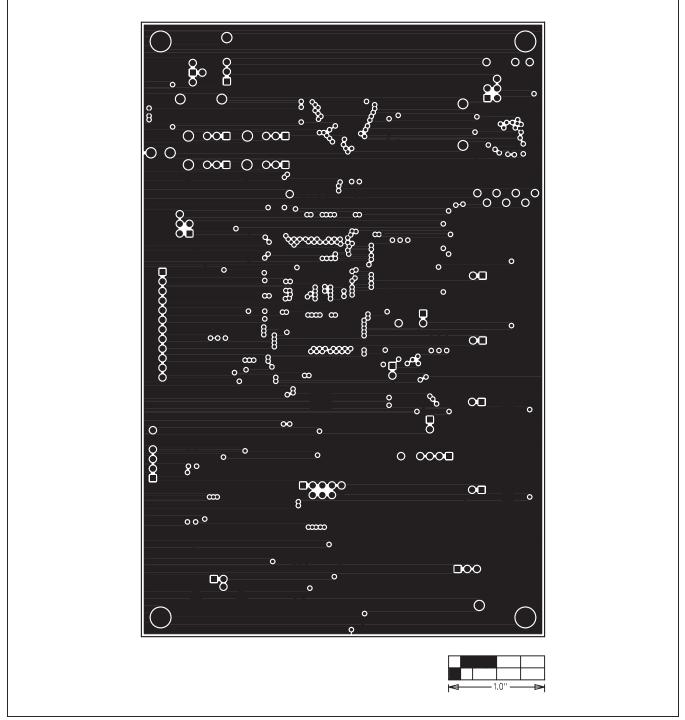

Figure 9. MAX44005 EV Kit PCB Layout—Layer 2

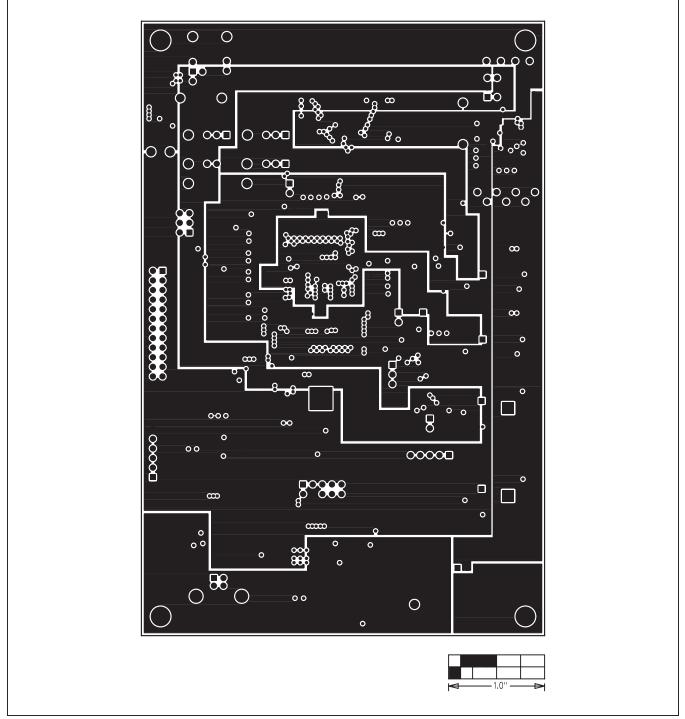

Figure 10. MAX44005 EV Kit PCB Layout—Layer 3

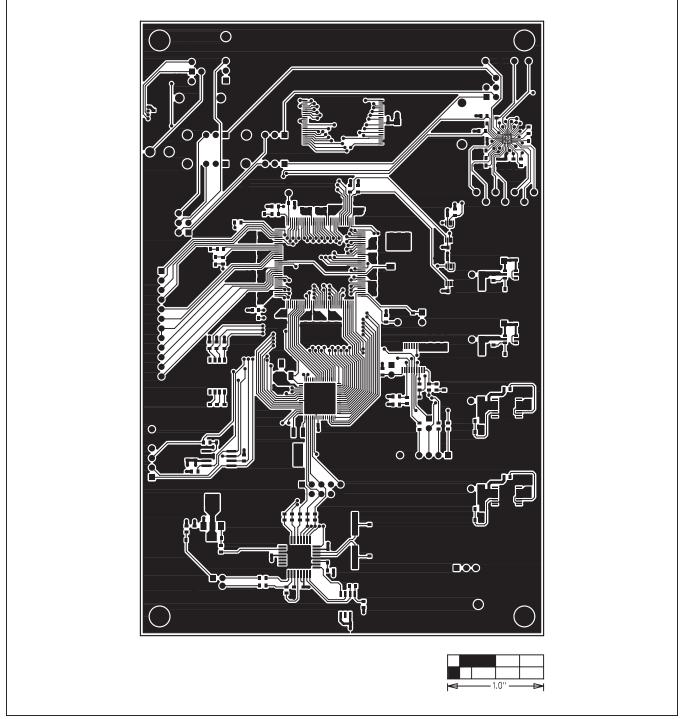

Figure 11. MAX44005 EV Kit PCB Layout—Bottom Side

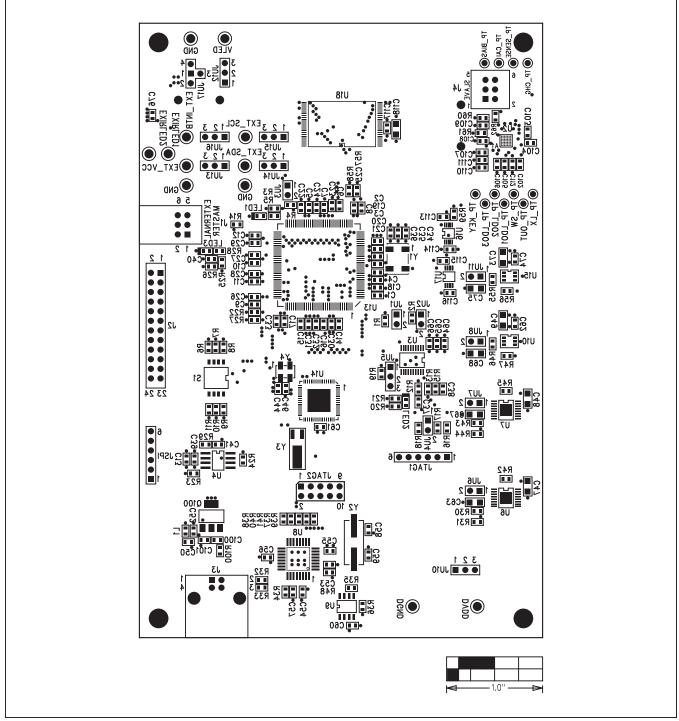

Figure 12. MAX44005 EV Kit Component Placement Guide-Bottom

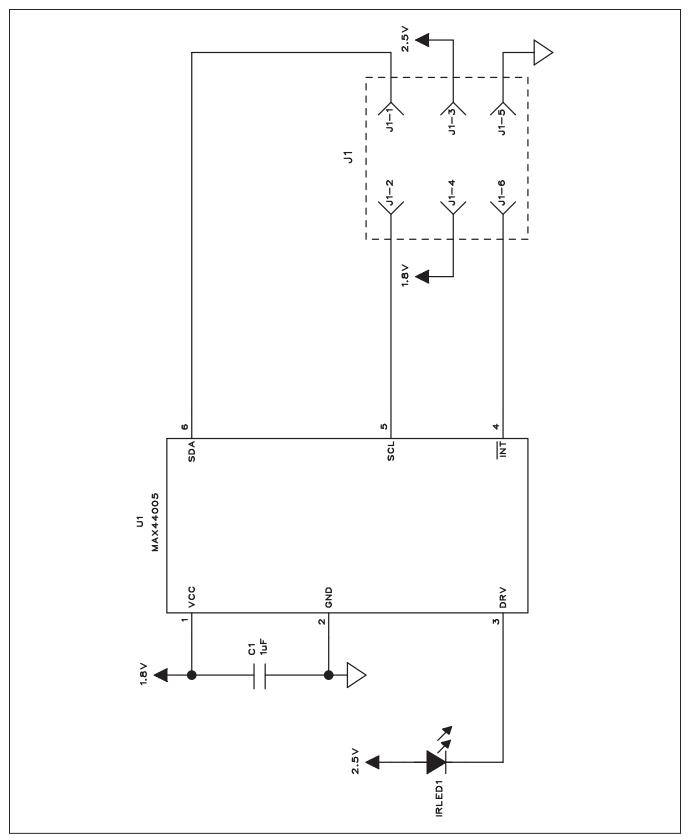

Figure 13. MAX44005 Daughter Board Schematic